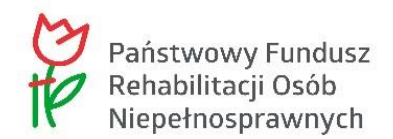

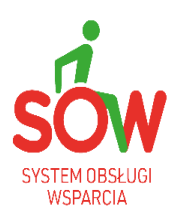

## **SOW - Wnioski przez internet**

Przypominamy, iż od dnia 01.01.2023r. wnioski o dofinansowanie ze środków PFRON:

- zaopatrzenia w przedmioty ortopedyczne i środki pomocnicze,

- uczestnictwa w turnusie rehabilitacyjnym,

- zaopatrzenia w sprzęt rehabilitacyjny,

należy składać elektronicznie za pośrednictwem Systemu Obsługi Wsparcia

## **POLECAMY FILMY INSTRUKTAŻOWE Z OBSŁUGI SOW w linku poniżej**

[https://portal-sow.pfron.org.pl/opencms/export/sites/pfron-sow/sow/aktual](https://portal-sow.pfron.org.pl/opencms/export/sites/pfron-sow/sow/aktualnosci/filmy-instruktazowe-modul-wnioskodawcy/index.html)[nosci/filmy-instruktazowe-modul-wnioskodawcy/index.html](https://portal-sow.pfron.org.pl/opencms/export/sites/pfron-sow/sow/aktualnosci/filmy-instruktazowe-modul-wnioskodawcy/index.html)

Dzięki krótkim filmom można w łatwy sposób dowiedzieć się m.in.:

- jak krok po kroku wypełnić i wysłać wniosek o dofinansowanie
- jak edytować wniosek, poprawić, uzupełnić braki
- jak komunikować się z urzędem wysyłać, przeglądać wiadomości
- jak podpisać umowę o dofinansowanie (elektronicznie)
- jak rozliczyć się z dofinansowania.

## **[Portal informacyjny Systemu Obsługi Wsparcia finansowanego](https://portal-sow.pfron.org.pl/opencms/export/sites/pfron-sow/sow/)  ze [środków](https://portal-sow.pfron.org.pl/opencms/export/sites/pfron-sow/sow/) PFRON**

<https://portal-sow.pfron.org.pl/opencms/export/sites/pfron-sow/sow/>

Aby złożyć wniosek przez internet należy wejść na stronę internetową: <https://sow.pfron.org.pl/>

i zalogować się do Systemu. Za pierwszym razem trzeba będzie utworzyć swoje konto w SOW – Rejestracja.

W przypadku trudności związanych z korzystaniem z Systemu SOW dostępna jest infolinia:

Infolinia dla Użytkowników Systemu SOW: 0 800 889 777 (połączenie bezpłatne) Czynna od poniedziałku do piątku w godzinach 9.00 - 17.00